## 开通账号

:

在进行Bitget交易操作之前,用户需要开通Bitget账号。开通账号的具体步骤如下

1. 访问Bitget网站(www.bitget.com)或下载Bitget APP(iOS或Android)。

2. 点击"注册"按钮,填写相关信息并进行实名认证。

3. 完成注册后,用户需要进行实名认证,并设置自己的交易密码,以便于进行后 续的数字资产交易操作。

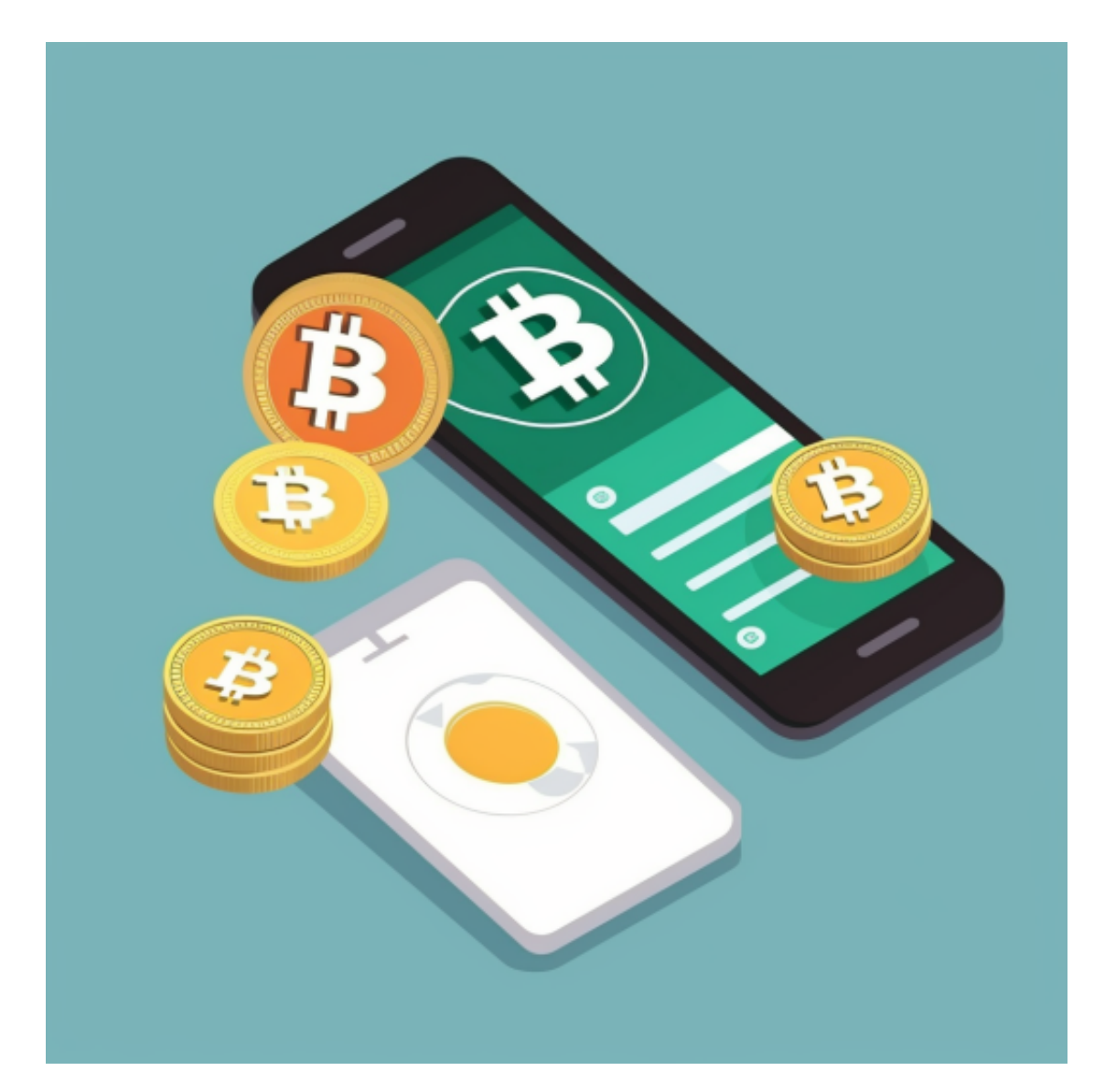

在完成数字资产充值和提现操作后,用户即可开始进行数字资产交易操作。Bitget

支持多种数字资产的交易操作,包括数字货币(如比特币、以太坊、莱特币等)、 数字代币等多种交易对。具体操作如下:

1. 登录Bitget账号后,进入交易页面。

2. 在交易页面中,用户可以选择自己需要进行交易的数字资产,选择交易对并进 行买入或卖出操作。

3. 具体交易操作, 包括选择交易对、输入交易数量、设置交易单价等操作。用户 需要注意输入对应的交易密码和验证码,避免操作失误。

4.

在完成以上交易操作后,用户即可查看自己的交易记录和交易币种余额等信息。

 对于关注数字货币市场的投资者,推荐下载Bitget APP, 方便实时了解数字货币的行情走势和最新消息。

Bitget下载详细教程

1. 首先, 在应用商店或者Bitget官网查找下载链接, 点击下载Bitget APP。注意 ,建议从官方渠道下载,以免下载不安全的APP,导致资金被盗等问题。

2. 下载完成后, 点击安装以启动APP, 会出现登录/注册页面。

3. 如果已经注册了Bitget账户, 则可以直接输入账户名和密码进行登录, 如果还 没有,则需要点击注册按钮进行注册。

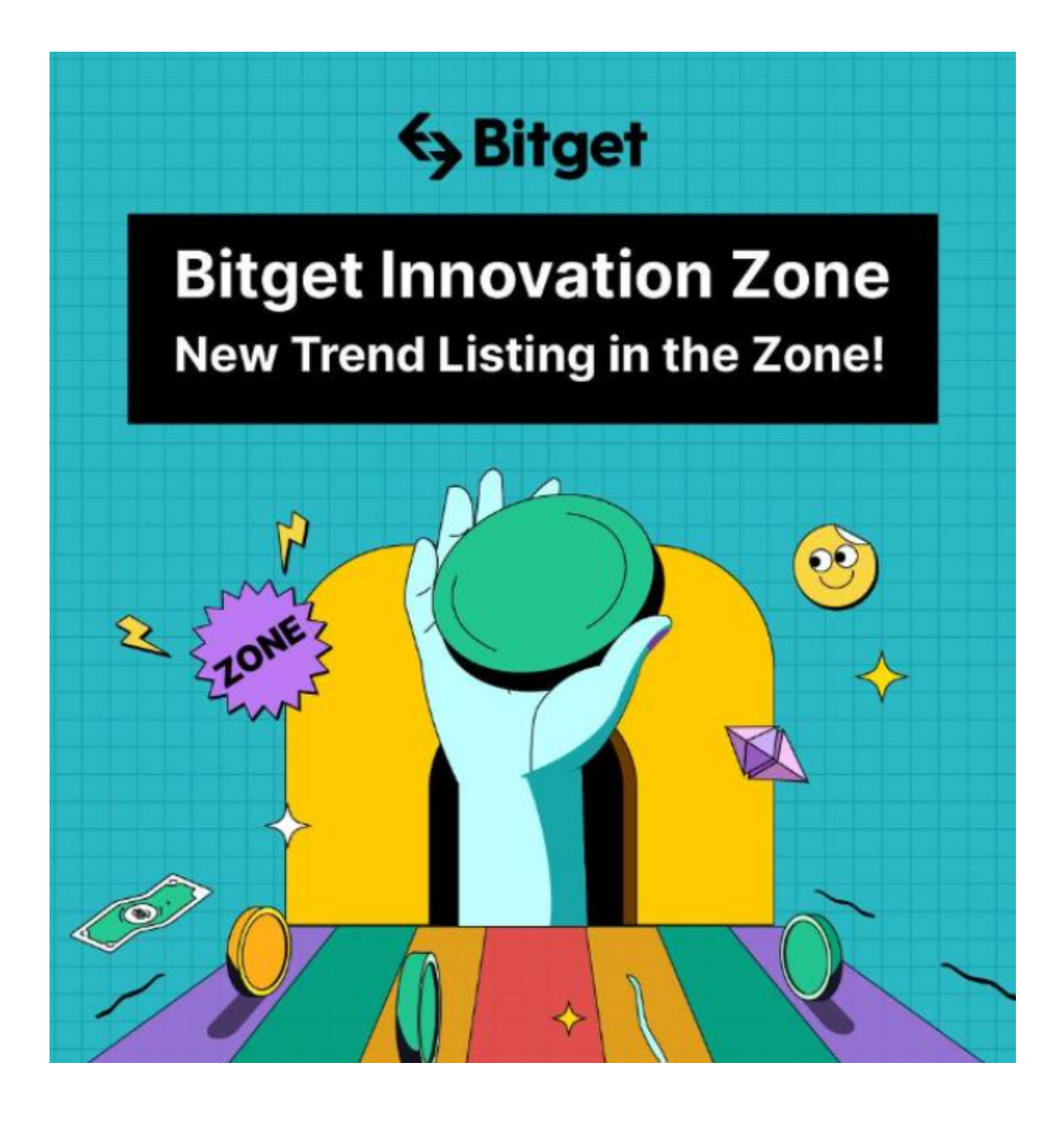

4. 进入注册流程后,请按照提示输入个人信息(如用户名、密码、手机号码、邮 箱等)并进行实名认证。

5. 在进行实名认证时,请仔细阅读相关提示,上传真实的个人身份证件和银行卡 等资料。实名认证通过后,您才能在平台上使用各种数字资产交易功能。

6. 下载并安装完成后, 登录账号即可进入Bitget平台进行数字资产交易, 充提币

、查看交易数据等操作。

 7.在数字资产交易中,股票行情易波动,有可能出现高收益或高风险的情况。因此 ,在进行数字资产交易时,需要合理设置止盈止损并制定科学的风险管理策略,避 免过度杠杆和过度放大风险。